# 配置并检验Nexus 9000交换机上的BFD

目录

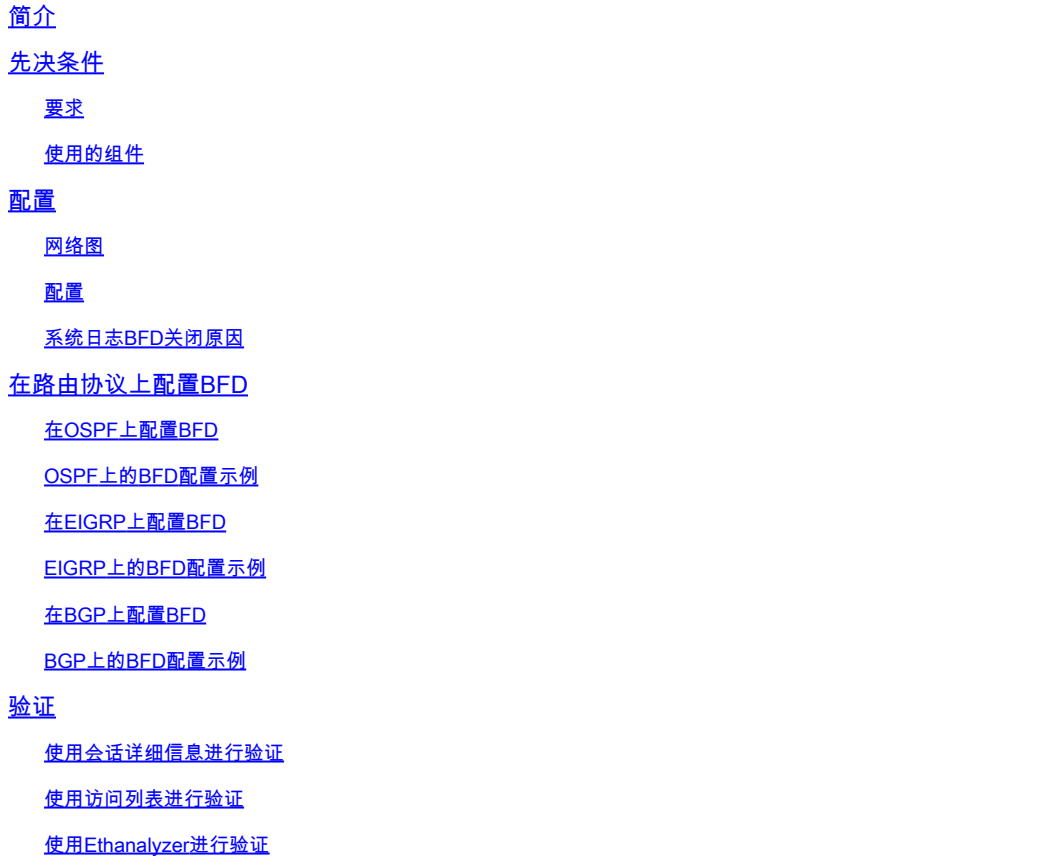

# 简介

本文档介绍如何配置和验证基于Cisco Nexus NXOS®的交换机之间的双向转发检测(BFD)会话。

# 先决条件

### 要求

Cisco 建议您了解以下主题:

- 双向转发检测(BFD)
- Nexus NX-OS 软件。
- 路由协议:开放最短路径优先(OSPF)、边界网关协议(BGP)、增强型内部网关路由协议 (EIGRP)。

本文档中的信息基于NXOS版本10.3(4a)。M的Cisco Nexus 9000。

本文档中的信息都是基于特定实验室环境中的设备编写的。本文档中使用的所有设备最初均采用原 始(默认)配置。如果您的网络处于活动状态,请确保您了解所有命令的潜在影响。

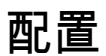

网络图

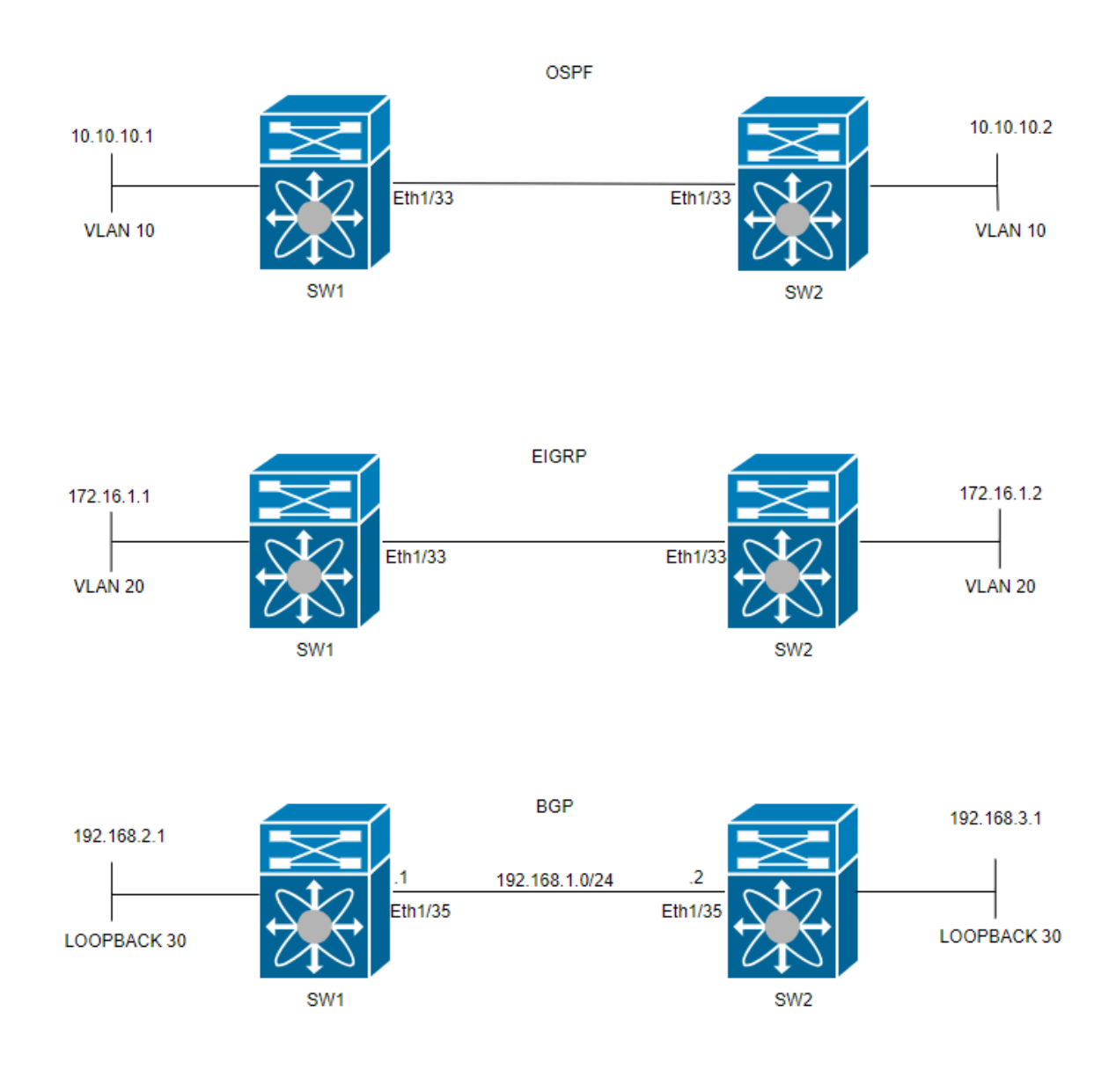

## 配置

配置BFD的目的是检测并了解各种路由协议配置之间的差异。

### 第1步:在接口和协议上配置BFD之前,必须启用BFD功能。

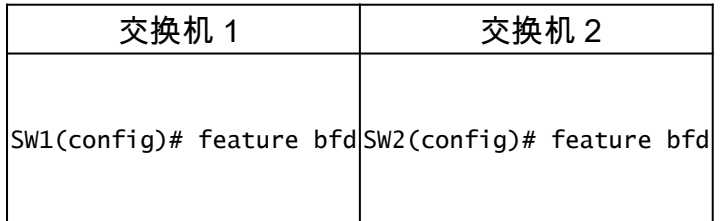

#### 第2步:配置全局BFD

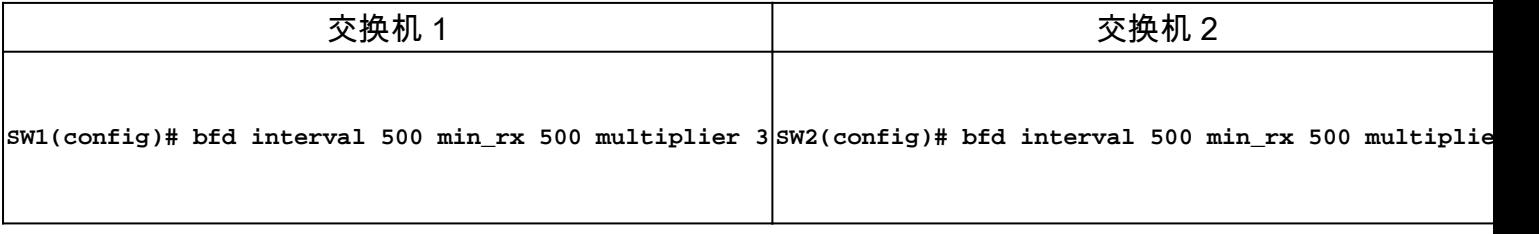

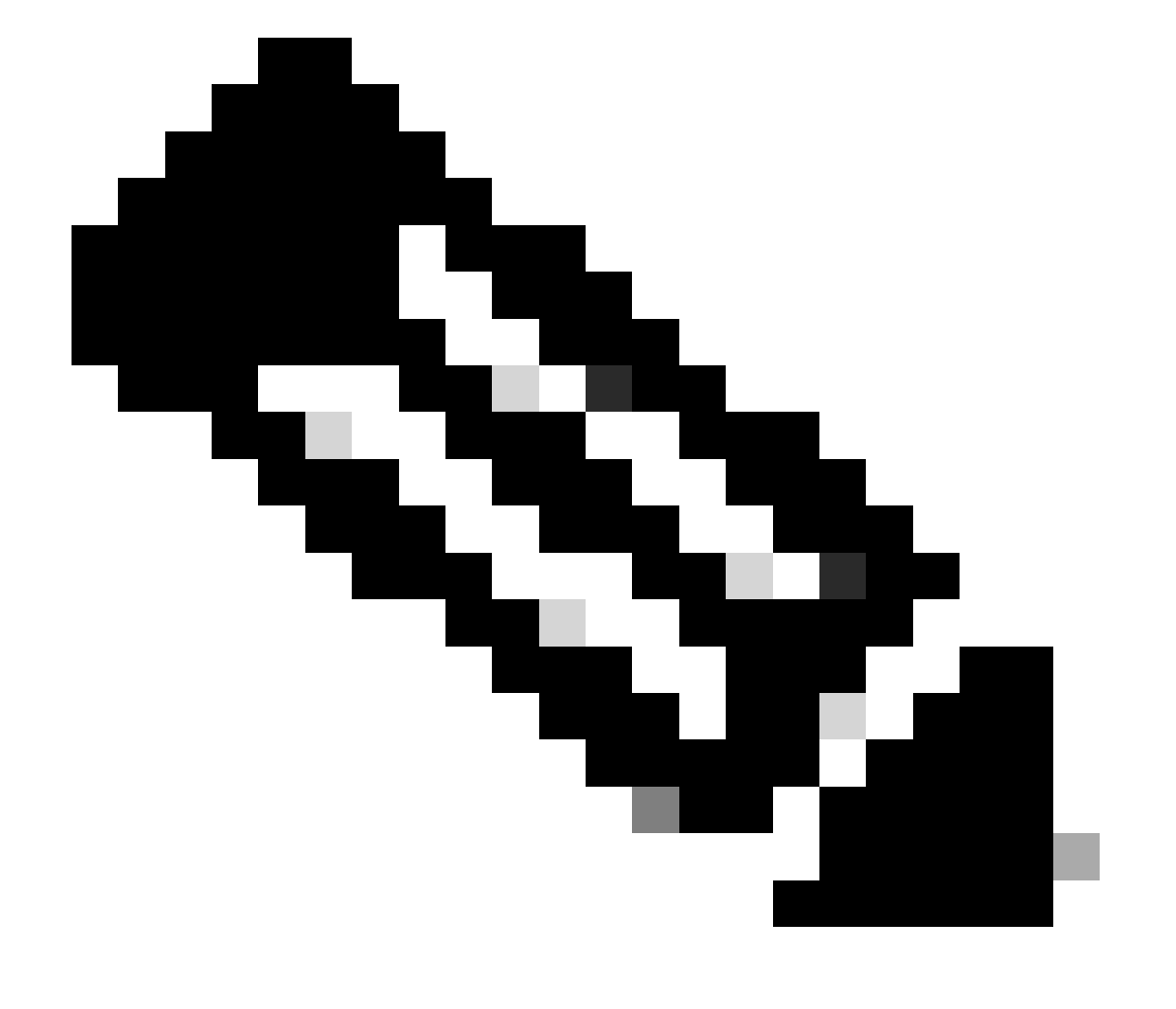

注意:min\_tx和msec的范围为50到999毫秒,默认值为50。倍数范围是从1到50。倍数默认 为3。

第3步:在接口上配置BFD

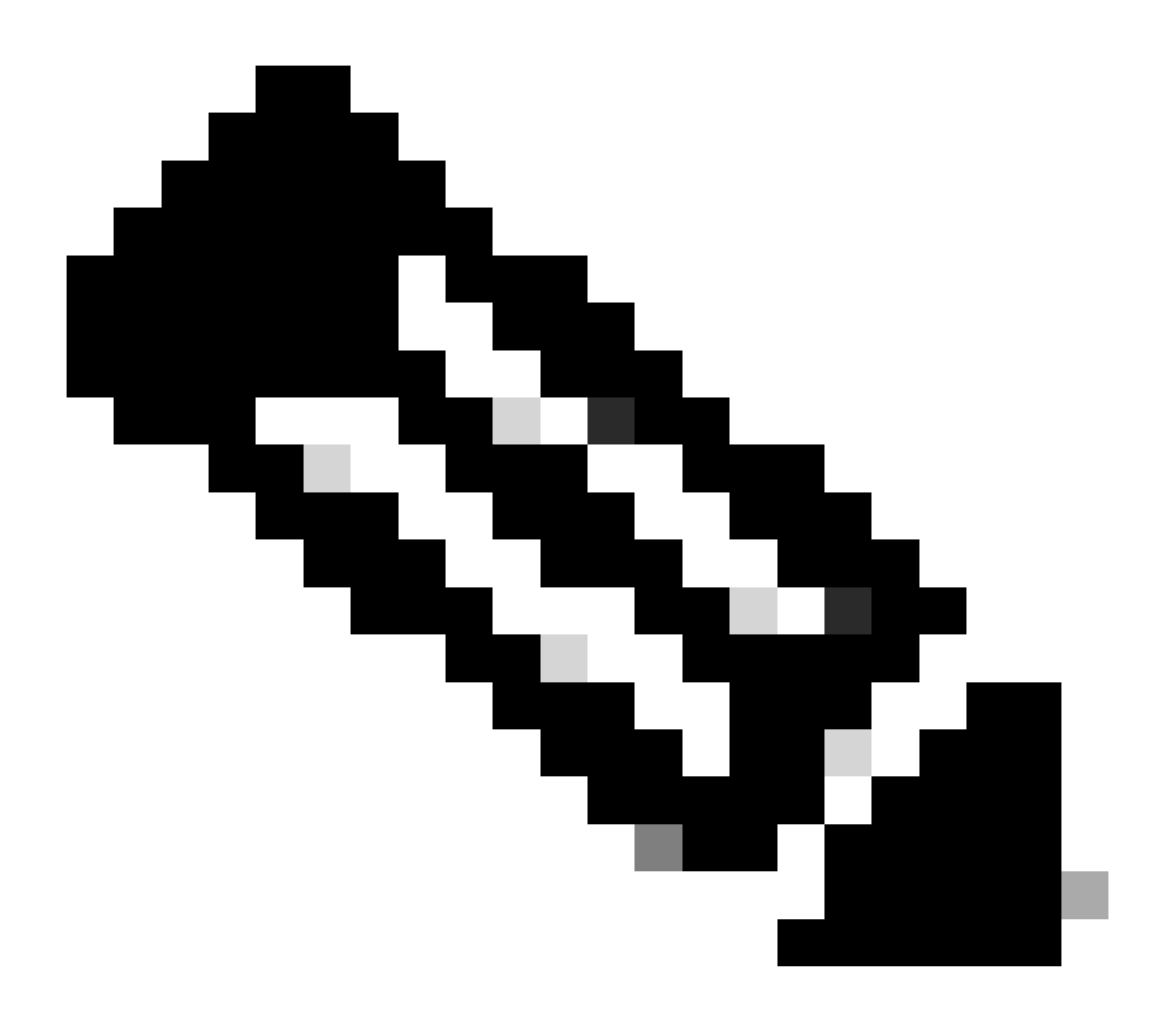

注意:您可以为接口上的所有BFD会话配置BFD会话参数。

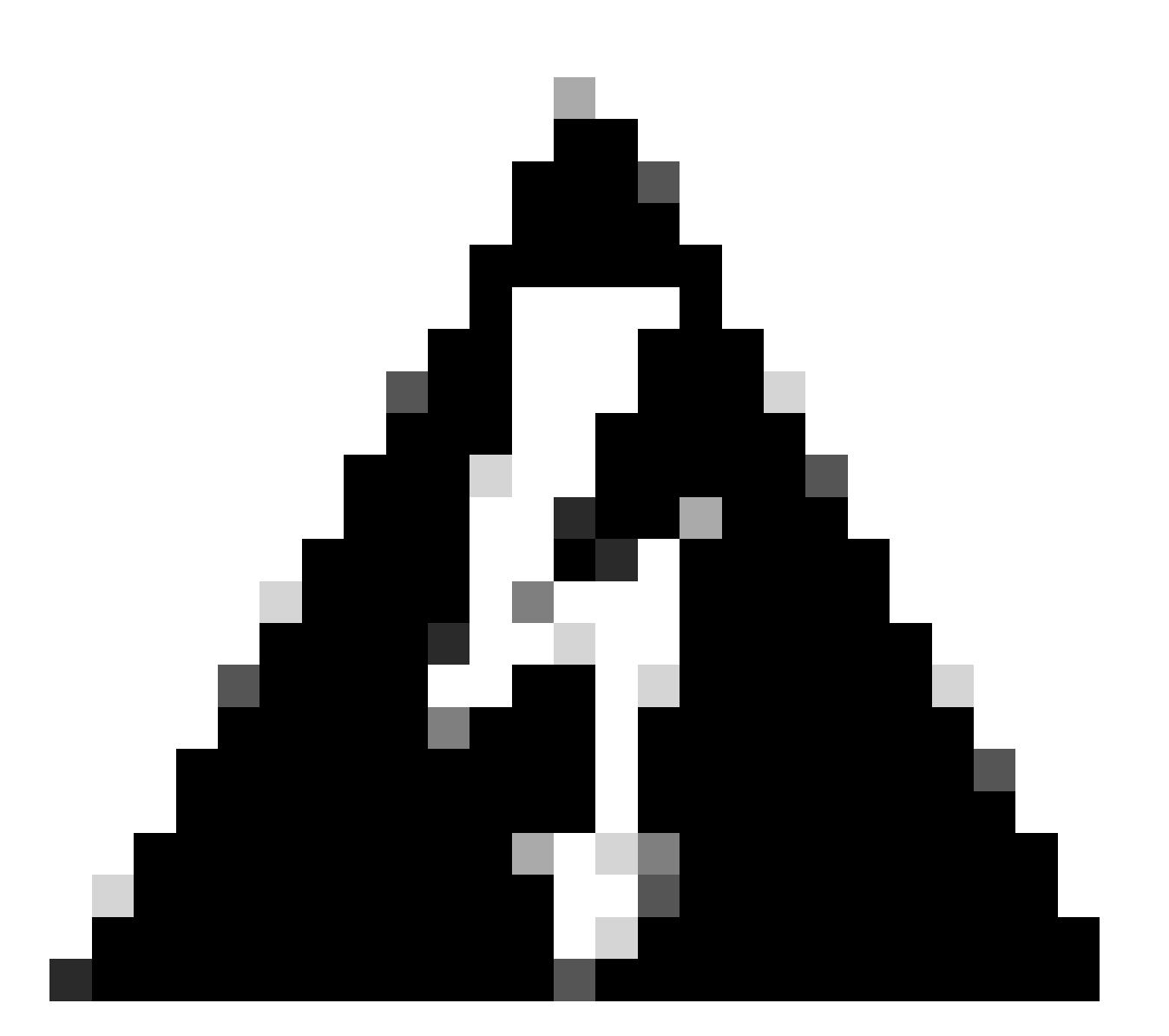

警告:确保在启用BFD的接口上禁用互联网控制消息协议(ICMP)重定向消息。在接口上使 用no ip redirects命令或no ipv6 redirects命令。

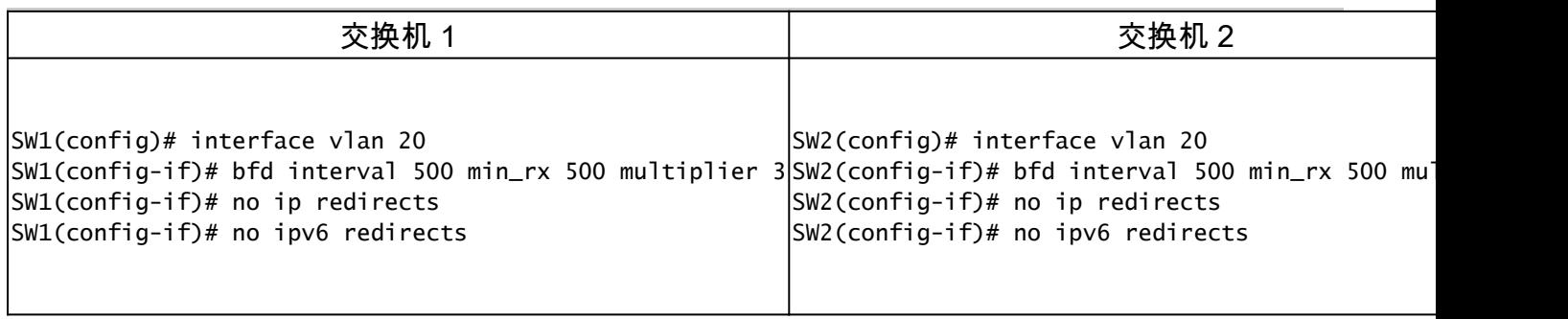

 BFD异步模式类似于两台设备之间的握手,目的是保持它们的连接牢固。您可以在两台设备上设置它,打开它后,它们将在设定的 时间开始相互发送特殊消息。这些消息具有一些重要设置,例如发送频率,以及一台设备对另一台设备的响应速度。还有一个设置决 定一台设备需要多少封未接消息才能意识到连接可能存在问题。

回送功能将测试数据包发送到邻居,然后让它们返回以检查问题,而不让邻居参与数据包转发。它可以使用较慢的计时器来减少控制 数据包流量并测试邻居系统上的转发路径,而不会干扰邻居,从而使检测速度更快。如果两个邻居都使用回声功能,则不存在不对称

系统日志BFD关闭原因

。

• Path Down:这表示两个BFD邻居之间的转发路径不再运行,可能是因为网络拥塞、硬件故障或其他问题。

2024 Apr 11 22:07:07 SW2 %BFD-5-SESSION\_STATE\_DOWN: BFD session 1090519062 to neighbor 172.16.1.1

• Echo Function Failed:echo功能(BFD的一项功能,发送和接收回声数据包以验证连接)失败。如果这些数据包无法成功 传输或接收,则表明存在问题。

2024 Apr 11 22:17:45 SW2 %BFD-5-SESSION\_STATE\_DOWN: BFD session 1090519174 to neighbor 10.10.10.1

• 邻居发信号会话关闭:邻居设备发出BFD会话关闭的信号,通常是因为检测到连接结束时出现问题。

2024 Apr 11 22:03:48 SW2 %BFD-5-SESSION\_STATE\_DOWN: BFD session 1090519058 to neighbor 172.16.1.1

• Control Detection Time Expired:当控制检测计时器在收到来自邻居的预期响应之前超时时会发生这种情况,表示连接存 在潜在问题。

2024 Apr 11 22:19:31 SW2 %BFD-5-SESSION\_STATE\_DOWN: BFD session 1090519061 to neighbor 192.168.2.1

• 管理性关闭:管理员有意关闭BFD会话,原因可能是出于维护目的或由于配置更改。

2024 Apr 11 22:13:15 SW2 %BFD-5-SESSION\_STATE\_DOWN: BFD session 1090519064 to neighbor 10.10.10.1

在路由协议上配置BFD

在OSPF上配置BFD

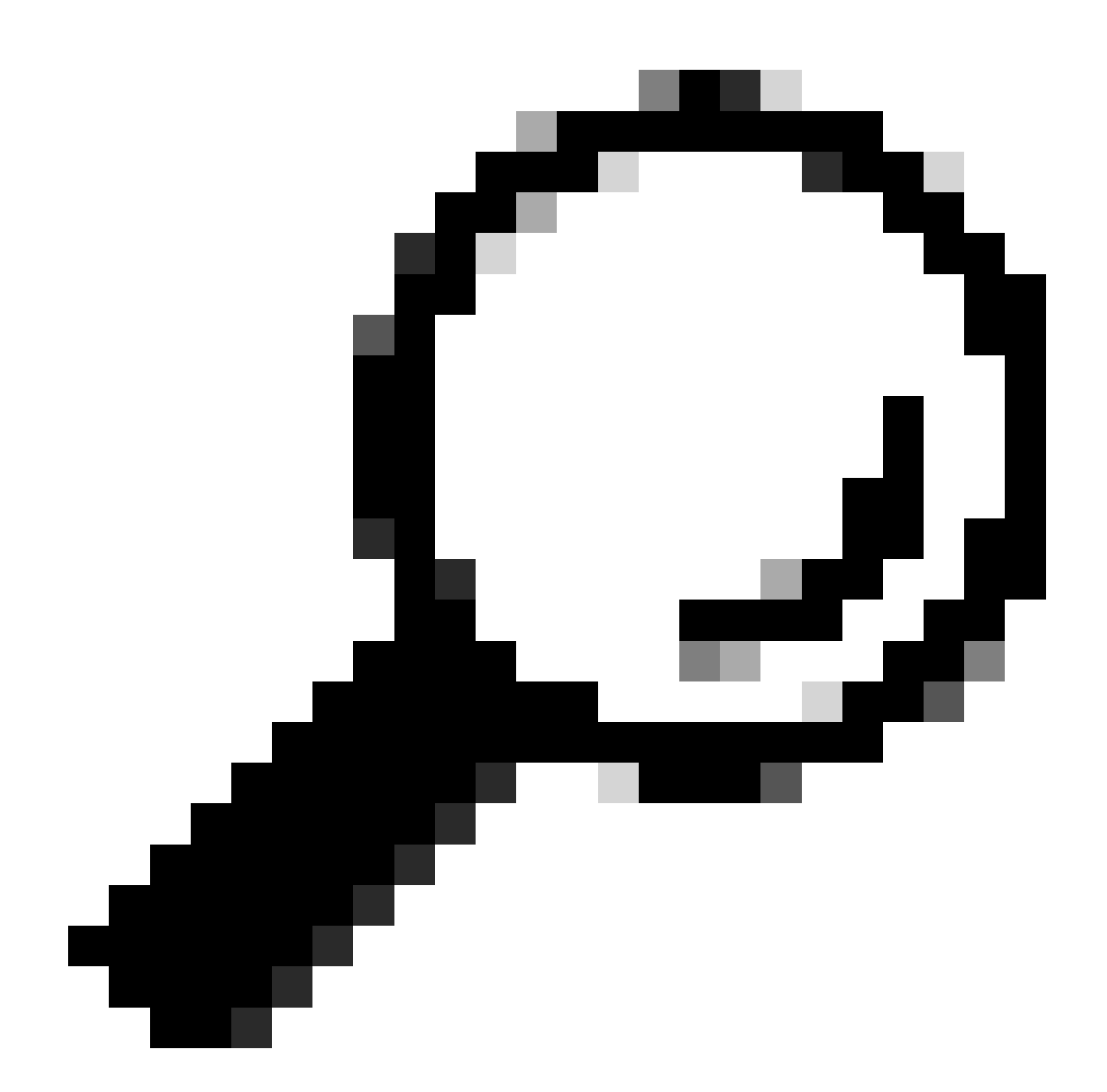

**提示**:当在OSPF下启用BFD时,它对于使用OSPF的所有接口都变为活动状态。接口采用全局配置的值。如果需要对这些 值进行调整,请参阅步骤3"接口上的BFD配置"。

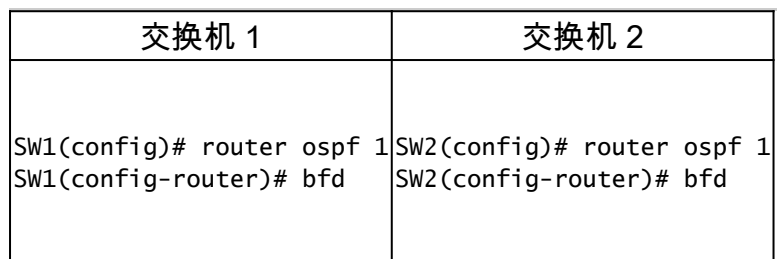

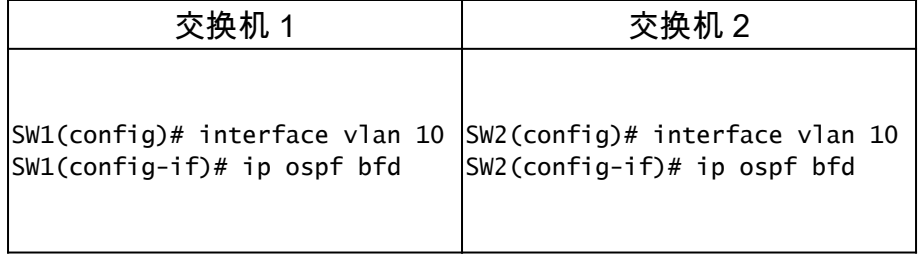

#### OSPF上的BFD配置示例

SW1# show running-config ospf ! Command: show running-config ospf ! Running configuration last done at: W

在EIGRP上配置BFD

SW1(config)# interface vlan 20 SW1(config-if)# ip eigrp 2 bfd

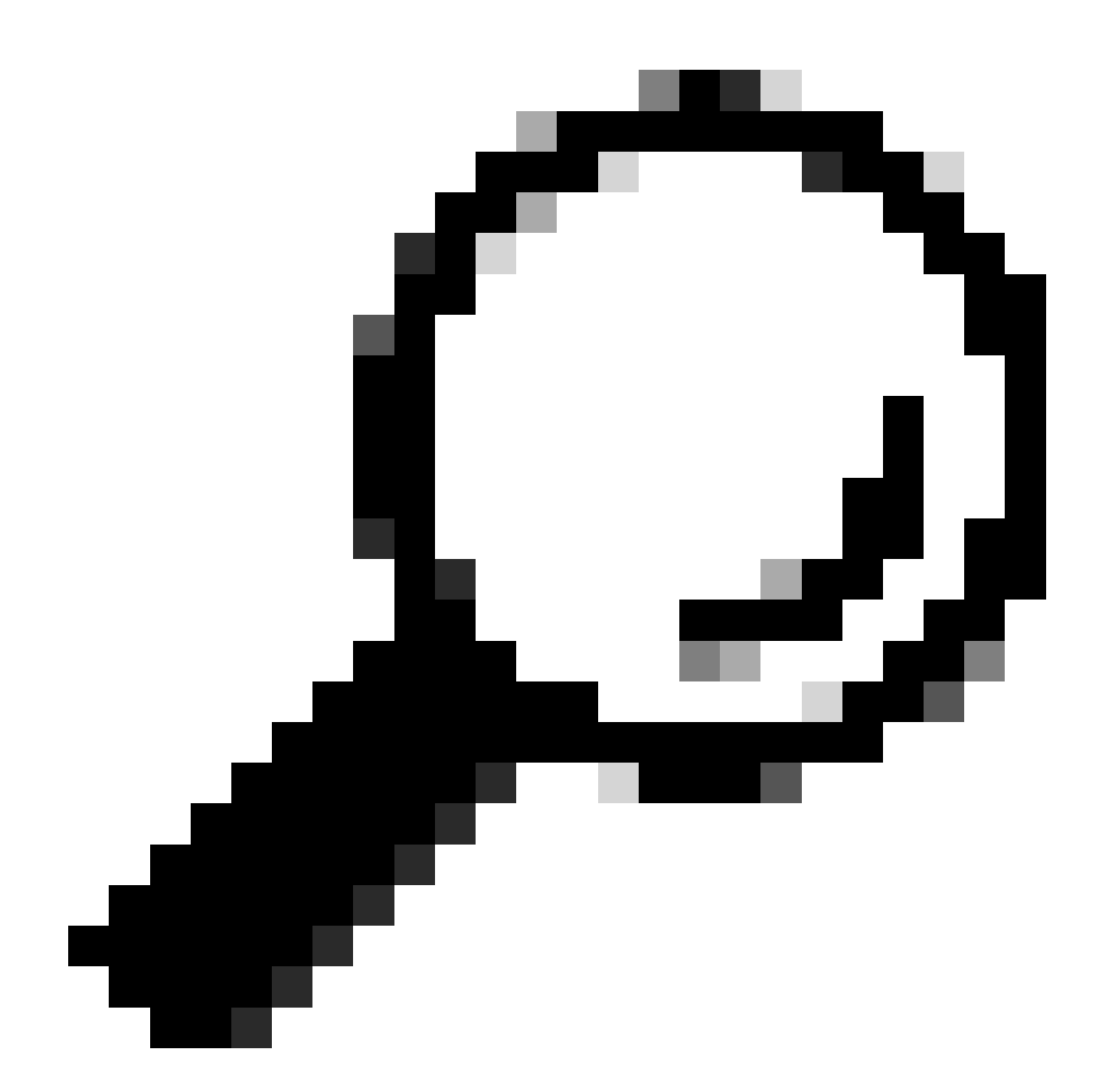

**提示**:当在EIGRP下启用BFD时,它对于使用EIGRP的所有接口都变为活动状态。接口采用全局配置的值。如果需要对这 些值进行调整,请参阅步骤3"接口上的BFD配置"。

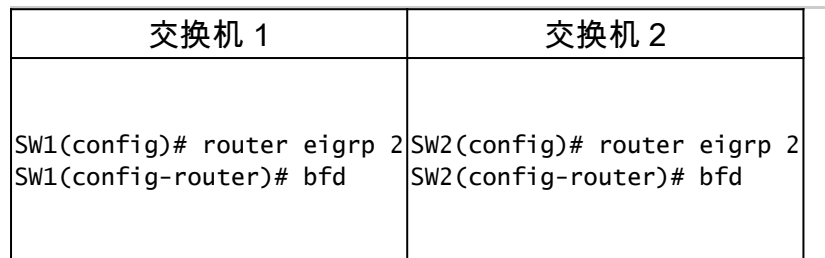

它还可以使用命令在EIGRP接口下启用BFDip eigrp instance-tag bfd

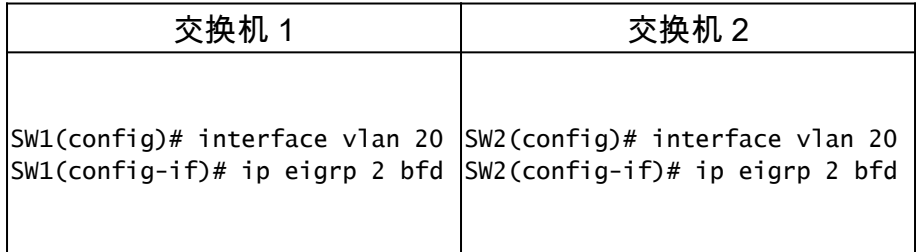

EIGRP上的BFD配置示例

SW1# show running-config eigrp !Command: show running-config eigrp !Running configuration last done at:

#### 在BGP上配置BFD

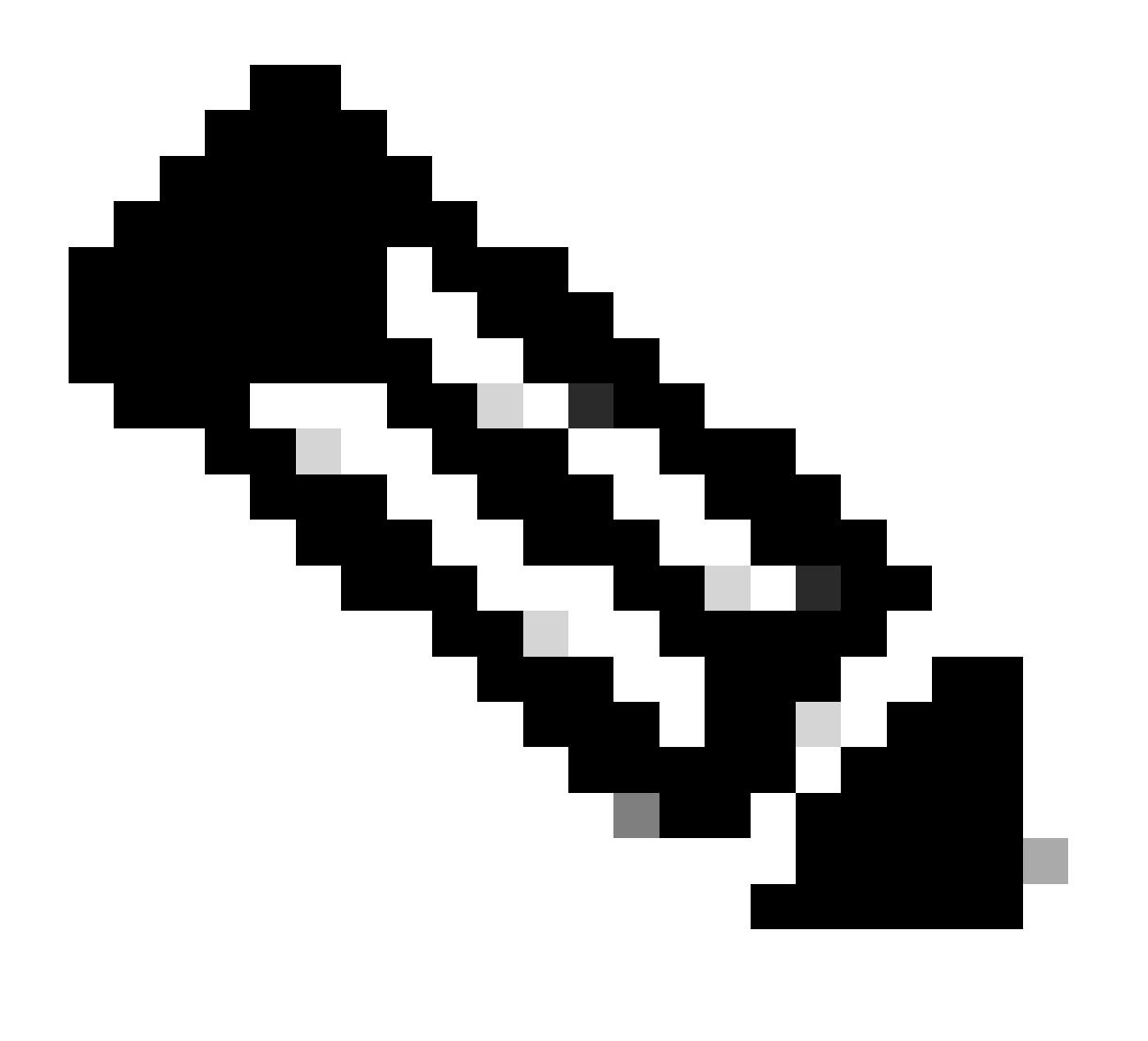

**注意**:在与邻居建立BGP会话期间,更新源功能有助于BGP会话使用指定接口的主IP地址作为本地地址。此外,它使 BGP能够向BFD注册为客户端。

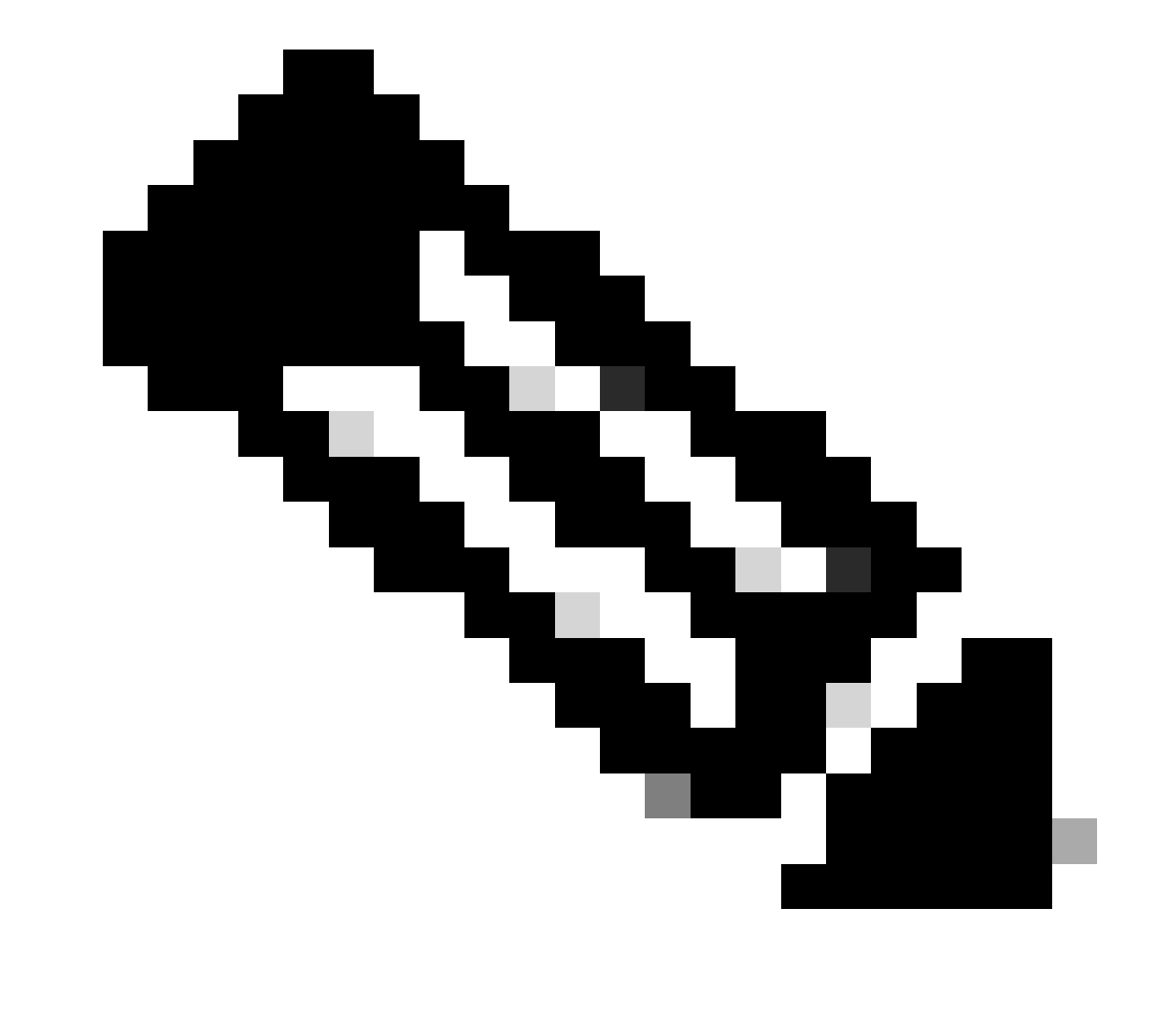

**注意**:在设备上配置BFD会话时,指定"multihop"或"singlehop"将确定会话类型。如果未提供关键字,则当对等体直接连接 时,会话类型默认为"singlehop"。如果对等体未连接,会话类型默认为"多跳"。

![](_page_10_Picture_41.jpeg)

![](_page_11_Picture_94.jpeg)

BGP上的BFD配置示例

SW1# show running-config bgp !Command: show running-config bgp !Running configuration last done at: Thu

验证

配置BFD并将其与协议(如OSPF、EIGRP或BGP)关联后,必须自动识别BFD邻居。要进行确认,请使用命令:

show bfd neighbors

在交换机1上

SW1# show bfd neighbors OurAddr NeighAddr LD/RD RH/RS Holdown(mult) State Int Vrf Type BSID 172.16.1.1

在交换机2上

SW2# show bfd neighbors OurAddr NeighAddr LD/RD RH/RS Holdown(mult) State Int Vrf Type BSID 172.16.1.2

要进行确认并获取详细输出,请使用命令:

SW1# show bfd neighbors interface lo30 details OurAddr NeighAddr LD/RD RH/RS Holdown(mult) State Int Vr

SW2# show bfd neighbors interface vlan 20 details OurAddr NeighAddr LD/RD RH/RS Holdown(mult) State Int

SW1# sh bfd clients Client : Number of sessions bgp : 1 ospf : 1 eigrp : 1 SW1# show system internal bf

#### 使用访问列表进行验证

SW2# show system internal access-list vlan 10 input statistics slot 1 ======= INSTANCE 0x0 -----------

使用Ethanalyzer进行验证

另一种方法是执行数据包捕获,具体针对UDP端口3785进行过滤。

SW1# ethanalyzer local interface inband display-filter "udp.port==3785" limit-captured-frames 0 Capturi

从BFD回显协议捕获的数据包中预计存在相同的源和目标IP地址,因为这些回显数据包源自本地交换机本身。

![](_page_13_Picture_0.jpeg)

**注意**:如果接口下没有"no bfd echo"语句,捕获将显示包含本地来源IP地址和邻居目标IP地址的数据包,并观察BFD控制

SW2# ethanalyzer local interface inband display-filter "ip.addr==192.168.2.1" limit-captured-frames 0 C

#### 关于此翻译

思科采用人工翻译与机器翻译相结合的方式将此文档翻译成不同语言,希望全球的用户都能通过各 自的语言得到支持性的内容。

请注意:即使是最好的机器翻译,其准确度也不及专业翻译人员的水平。

Cisco Systems, Inc. 对于翻译的准确性不承担任何责任,并建议您总是参考英文原始文档(已提供 链接)。